# The Statistical Sleuth in R: Chapter 8

Kate Aloisio Ruobing Zhang Nicholas J. Horton\*

January 24, 2019

#### Contents

| 1                                                               | 1 Introduction                                                                   |                      | 1  |
|-----------------------------------------------------------------|----------------------------------------------------------------------------------|----------------------|----|
| 2                                                               | 2 Island Area and Number of Species 2.1 Summary statistics and graphical display |                      | 2  |
|                                                                 | 2.2 Simple Linear Model                                                          |                      | 4  |
|                                                                 | 2.3 Assessment of Assumptions                                                    |                      |    |
| 3 Breakdown Times for Insulating Fluid Under Different Voltages |                                                                                  | r Different Voltages | 6  |
|                                                                 | 3.1 Summary statistics and graphical display                                     |                      | 6  |
|                                                                 | 3.2 Simple linear regression models                                              |                      | 8  |
|                                                                 | 3.3 Assessment of Assumptions                                                    |                      | 11 |
|                                                                 | 3.4 Other transformations                                                        |                      | 12 |

## 1 Introduction

This document is intended to help describe how to undertake analyses introduced as examples in the Third Edition of the *Statistical Sleuth* (2013) by Fred Ramsey and Dan Schafer. More information about the book can be found at http://www.proaxis.com/~panorama/home.htm. This file as well as the associated knitr reproducible analysis source file can be found at http://www.math.smith.edu/~nhorton/sleuth3.

This work leverages initiatives undertaken by Project MOSAIC (http://www.mosaic-web.org), an NSF-funded effort to improve the teaching of statistics, calculus, science and computing in the undergraduate curriculum. In particular, we utilize the mosaic package, which was written to simplify the use of R for introductory statistics courses. A short summary of the R needed to teach introductory statistics can be found in the mosaic package vignette (http://cran.r-project.org/web/packages/mosaic/vignettes/MinimalR.pdf).

To use a package within R, it must be installed (one time), and loaded (each session). The package can be installed using the following command:

<sup>\*</sup>Department of Mathematics and Statistics, Smith College, nhorton@smith.edu

```
> install.packages('mosaic') # note the quotation marks
```

Once this is installed, it can be loaded by running the command:

```
> require(mosaic)
```

This needs to be done once per session.

In addition the data files for the *Sleuth* case studies can be accessed by installing the **Sleuth3** package.

```
> install.packages('Sleuth3') # note the quotation marks
```

```
> require(Sleuth3)
```

We also set some options to improve legibility of graphs and output.

```
> trellis.par.set(theme=col.mosaic()) # get a better color scheme for lattice
> options(digits=4)
```

The specific goal of this document is to demonstrate how to calculate the quantities described in Chapter 8: A Closer Look at Assumptions for Simple Linear Regression using R.

# 2 Island Area and Number of Species

What is the relationship between the area of islands and the number of animal and plant species living on them? This is the question addressed in case study 8.1 in the *Sleuth*.

#### 2.1 Summary statistics and graphical display

We begin by reading the data and summarizing the variables.

```
> case0801
   Area Species
1 44218
             100
2 29371
             108
3
  4244
              45
4
  3435
              53
5
     32
              16
6
      5
              11
7
      1
               7
> summary(case0801)
```

```
Area
                    Species
                         : 7.0
Min.
             1
                 Min.
1st Qu.:
            18
                 1st Qu.: 13.5
Median: 3435
                 Median: 45.0
Mean
       :11615
                 Mean
                         : 48.6
3rd Qu.:16808
                 3rd Qu.: 76.5
Max.
       :44218
                 Max.
                        :108.0
```

A total of 7 islands are included in this data as displayed in Display 8.1 (page 208).

We can then observe the relationship between the area and the number of species for these islands with a scatterplot, akin to the top figure in Display 8.2 (page 209).

```
> xyplot(Species ~ Area, data=case0801)
```

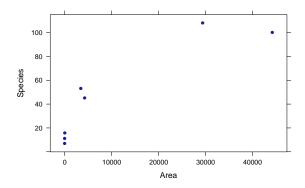

It appears that the relationship with the observed values may not be linear, therefore we need to check the normality assumption to determine if transformations are nessessary.

```
> densityplot(~ Area, data=case0801)
> densityplot(~ Species, data=case0801)
```

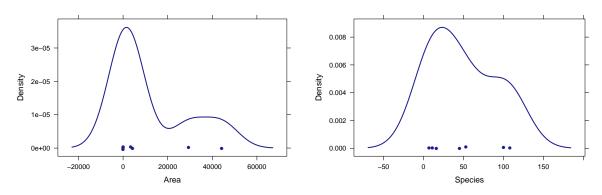

Since neither of these appear to be approximately normal, we log transformed both the the variables.

```
> case0801$logarea = with(case0801, log(Area))
> case0801$logspecies = with(case0801, log(Species))
```

Then we can create a log-log-scatterplot for these two variables, akin to the bottom figure in Display 8.2 (page 209).

```
> xyplot(logspecies ~ logarea, type = c("p", "r"), data=case0801)
```

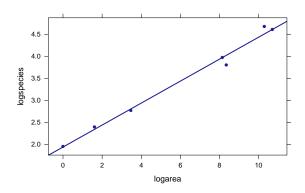

#### 2.2 Simple Linear Model

We first fit the model for  $\mu\{\log(\text{Species})|\log(\text{Area})\} = \beta_0 + \beta_1 * \log(\text{Area}).$ 

```
> lm1 = lm(logspecies ~ logarea, data=case0801)
> summary(lm1)
Call:
lm(formula = logspecies ~ logarea, data = case0801)
Residuals:
-0.002136 0.176975 -0.215487 0.000947 -0.029244 0.059543 0.009402
Coefficients:
           Estimate Std. Error t value Pr(>|t|)
(Intercept)
              1.9365
                        0.0881
                                  22.0 3.6e-06
                                   20.6 5.0e-06
logarea
              0.2497
                        0.0121
Residual standard error: 0.128 on 5 degrees of freedom
Multiple R-squared: 0.988, Adjusted R-squared: 0.986
F-statistic: 425 on 1 and 5 DF, p-value: 4.96e-06
```

Thus our estimated equation becomes,  $\hat{\mu}\{\log(\text{Species})|\log(\text{Area})\}=1.94+0.25^*\log(\text{Area})$ . Next we calculate the 95% confidence interval for the estimates, note that the logarea 95% confidence interval is interpreted in the "Statistical Conclusion" on page 208:

To interpret this log-log model the *Sleuth* notes that if  $\hat{\mu}\{\log(Y)|\log(X)\} = \beta_0 + \beta_1 * \log(X)$  then Median $\{Y|X\} = \exp(\beta_0)X^{\beta_1}$  (page 216). For this example the researchers are interested in a doubling effect  $(2^{\beta_1})$ . Therefore to obtain the 95% confidence interval for the multiplicative factor in the median we used the following code:

```
> 2^confint(lm1)

2.5 % 97.5 %
(Intercept) 3.272 4.479
logarea 1.164 1.215
```

Thus for this model the estimated median number of species is  $1.19~(2^{0.25})$  with a 95% confidence interval between (1.16, 1.21). These match the numbers found on page 217.

## 2.3 Assessment of Assumptions

First we will have to assume independence from the information given. As seen in the above density plots, the observations for each variable were not normally distributed, once we preformed a log transformation the distribution of the values became more approximately normal.

Next we can check for linearity.

```
> plot(lm1, which=2)
```

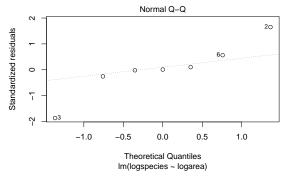

Lastly we can assess the assumption of equal variance.

```
> plot(lm1, which=1)
```

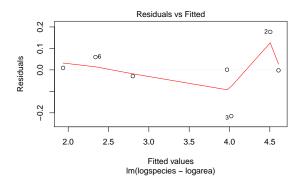

# 3 Breakdown Times for Insulating Fluid Under Different Voltages

How does the distribution of breakdown time depend on voltage? This is the question addressed in case study 8.2 in the *Sleuth*.

#### 3.1 Summary statistics and graphical display

We begin by reading the data and summarizing the variables.

```
> summary(case0802)
      Time
                      Voltage
                                      Group
                           :26.0
                                   Group1: 3
Min.
            0.1
                   Min.
            1.6
                                   Group2: 5
 1st Qu.:
                   1st Qu.:31.5
 Median :
            6.9
                   Median:34.0
                                   Group3:11
                                   Group4:15
 Mean
           98.6
                   Mean
                           :33.1
 3rd Qu.:
           38.4
                   3rd Qu.:36.0
                                   Group5:19
                           :38.0
        :2323.7
                                   Group6:15
 Max.
                   Max.
                                   Group7: 8
```

A total of 76 samples of insulating fluids are included in this data. Each sample was placed in one of 7 groups representing different degrees of voltage. Each group varried in sample size as shown in Display 8.2 (page 209).

Before we can fit the simple linear regression model we need to assess the assumption of normality through density plots.

```
> histogram(~ Time, type='density', density=TRUE, nint=10, data=case0802)
```

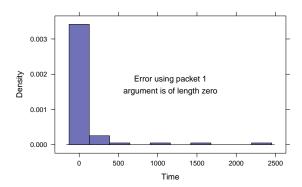

It appears that the distribution of Time is highly skewed with a long right tail. Therefore one possible transformation would be to take the log of the Time observations.

```
> case0802$logtime=with(case0802, log(Time))
> histogram(~ logtime, type='density', density=TRUE, nint=10, data=case0802)
```

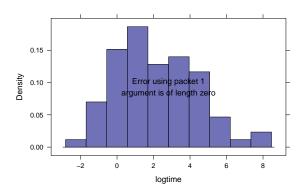

Now the observations are approximately normally distributed.

```
> histogram(~ Voltage, type='density', density=TRUE, nint=10, data=case0802)
```

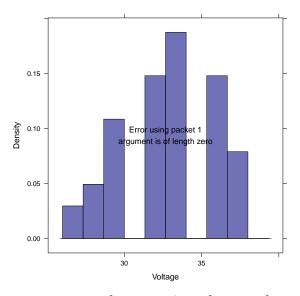

The distribution of Voltage seems to be approximately normal.

Next we can observe the relationship between log(Time) and Voltage, the following figure is akin to Display 8.4 (page 211).

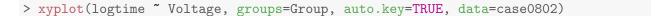

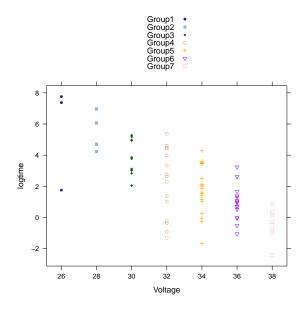

#### 3.2 Simple linear regression models

The model that the researchers want to analyse is  $\mu\{\log(\text{Time})|\text{Voltage}\}=\beta_0+\beta_1*\text{Voltage}$ 

```
> lm1 = lm(logtime ~ Voltage, data=case0802)
> summary(lm1)
```

```
Call:
lm(formula = logtime ~ Voltage, data = case0802)
Residuals:
  Min
        1Q Median
                      3Q
                             Max
-4.029 -0.692 0.037 1.209 2.651
Coefficients:
          Estimate Std. Error t value Pr(>|t|)
(Intercept) 18.9555 1.9100 9.92 3.1e-15
Voltage
          -0.5074
                      0.0574 -8.84 3.3e-13
Residual standard error: 1.56 on 74 degrees of freedom
Multiple R-squared: 0.514, Adjusted R-squared: 0.507
F-statistic: 78.1 on 1 and 74 DF, p-value: 3.34e-13
```

Therefore the estimated model is  $\hat{\mu}\{\log(\text{Time})|\text{Voltage}\}=18.96+(-0.51)^*\log(\text{Area})$ . The  $R^2$  for the model is 51.36%, as discussed on page 222.

For the interpretation of the model we first exponentiate the estimated coefficients since the response variable is logged as shown on page 216.

```
> exp(coef(lm1))

(Intercept)     Voltage
    1.707e+08    6.021e-01
```

Thus a 1 kV increase in volatge is associated with a multiplicative change in median breakdown time of 0.6.

Next we can calculate the 95% confidence interval for  $\beta_0$  and  $\beta_1$ .

For the interpetation of the model we next need to exponentiat the above 95% confidence interval.

Thus the 95% confidence interval for the multiplicative change in median breakdown time is (0.54, 0.68) as interpreted on page 216.

Next we can assess the fit using the Analysis of Variance (ANOVA). The ANOVA results below match those in the top half of Display 8.8 (page 219).

We can then compare this with a model with separate means for each group.

```
> lm2 = lm(logtime ~ as.factor(Voltage), data=case0802)
> summary(lm2)
Call:
lm(formula = logtime ~ as.factor(Voltage), data = case0802)
Residuals:
        1Q Median
  Min
                    3Q
                             Max
-3.868 -0.819 0.074 1.122 3.143
Coefficients:
                    Estimate Std. Error t value Pr(>|t|)
(Intercept)
                     5.624 0.916 6.14 4.7e-08
as.factor(Voltage)28 -0.294
                                1.159 -0.25 0.80019
                               1.034 -1.74 0.08571
1.004 -3.38 0.00118
as.factor(Voltage)30 -1.802
as.factor(Voltage)32 -3.395
as.factor(Voltage)34
                    -3.838
                                 0.986 -3.89 0.00023
as.factor(Voltage)36
                    -4.722
                                1.004 -4.70 1.3e-05
                     -6.048
as.factor(Voltage)38
                                 1.074
                                       -5.63 3.6e-07
Residual standard error: 1.59 on 69 degrees of freedom
Multiple R-squared: 0.531, Adjusted R-squared: 0.49
F-statistic: 13 on 6 and 69 DF, p-value: 8.87e-10
```

This model has a F-statistic of 13 with a p-value < 0.0001, as shown in the bottom half of Display 8.8 (page 218).

Another way of viewing this model is with the ANOVA.

Note that the values for the Residuals can also be found in the bottom half of Display 8.8 (page 219).

The F-statistic and its associated p-value for the lack-of-fit discussion on page 220 can be calculated by comparing the two models with an ANOVA.

```
> anova(lm1, lm2)
Analysis of Variance Table

Model 1: logtime ~ Voltage
Model 2: logtime ~ as.factor(Voltage)
   Res.Df RSS Df Sum of Sq F Pr(>F)
1   74 180
2   69 174 5  6.33 0.5  0.77
```

#### 3.3 Assessment of Assumptions

First we will have to assume independence for the information given. As seen in the above density plot the observations for Time was not normally distributed, once we preformed a log transformation the distribution of the values became more approximately normal.

Next we can check for linearity, the following figure is akin to the right side graph in Display 8.14 (page 226).

```
> plot(lm1, which=2)
```

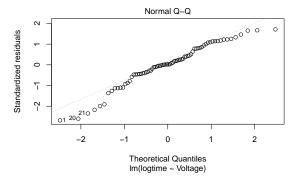

Lastly we can assess the assumption of equal variance.

```
> plot(lm1, which=1)
```

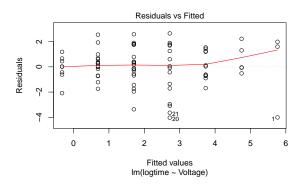

#### 3.4 Other transformations

The *Sleuth* also discusses the use of a square root transformation for the breakdown time. The following figure is a scatterplot of the square root of breakdown time versus voltage, akin to the left figure in Display 8.7 (page 215).

```
> case0802$sqrttime = with(case0802, sqrt(Time))
> xyplot(sqrttime ~ Voltage, type=c("p", "r"), data=case0802)
```

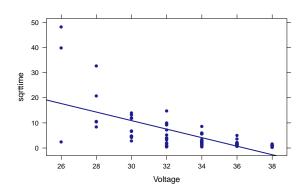

We can assess this transformation by observing the residual plot based on the simple linear regression fit, akin to the right figure in Display 8.7 (page 215).

```
> lm3 = lm(sqrttime ~ Voltage, data=case0802)
> summary(lm3)

Call:
lm(formula = sqrttime ~ Voltage, data = case0802)

Residuals:
    Min    1Q Median    3Q    Max
```

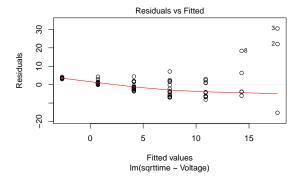